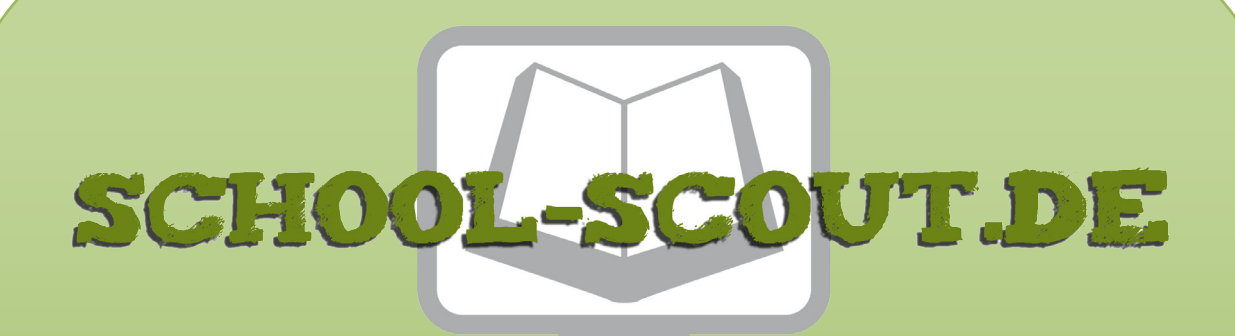

## **Unterrichtsmaterialien in digitaler und in gedruckter Form**

# **Auszug aus:**

Bevölkerungszahlen und Geldautomaten

**Das komplette Material finden Sie hier:**

[School-Scout.de](https://www.school-scout.de/83260-bevoelkerungszahlen-und-geldautomaten)

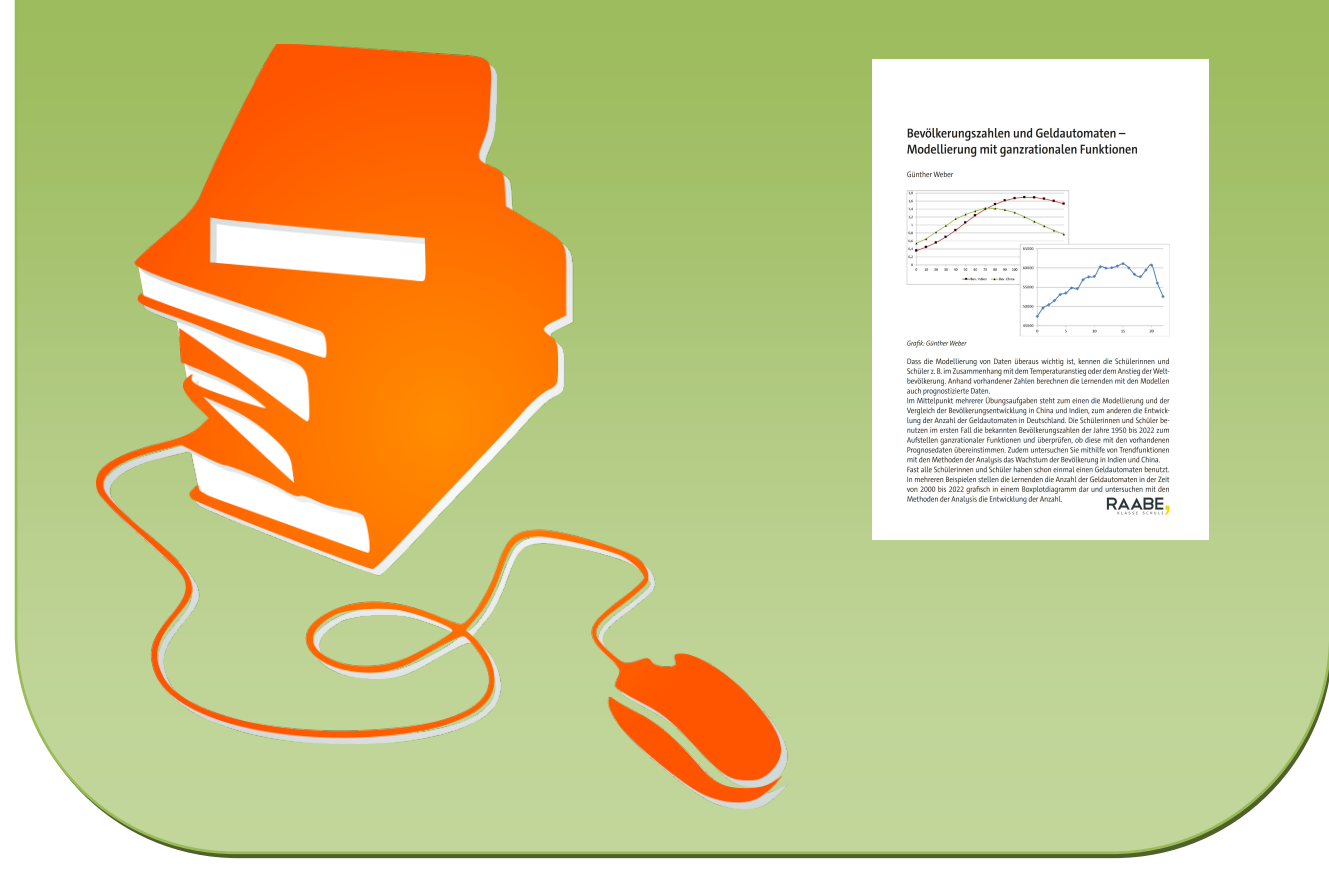

© Copyright school-scout.de / e-learning-academy AG – Urheberrechtshinweis (® erser Material-Vorschau sind Copyright school-scout.de / e-learning-academy AG – Urheberrechtshinweis<br>Iearning-academy AG. Wer diese Vorschause

# **Bevölkerungszahlen und Geldautomaten – Modellierung mit ganzrationalen Funktionen**

Günther Weber

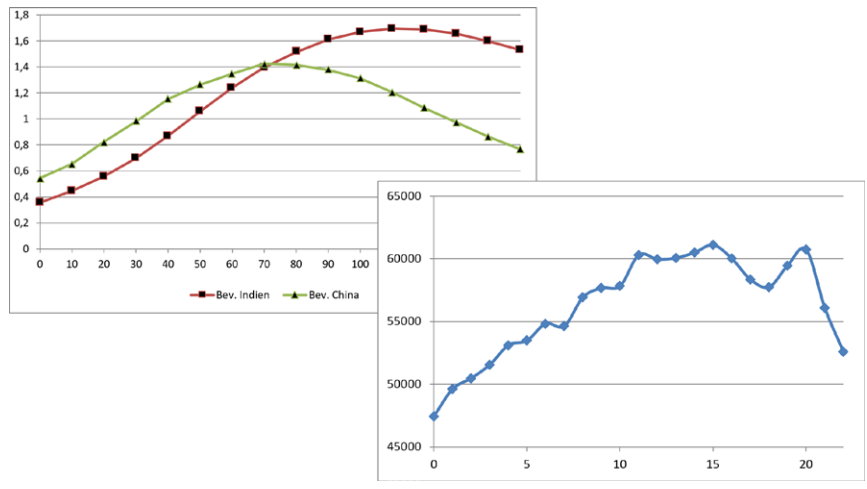

*Grafik: Günther Weber*

Dass die Modellierung von Daten überaus wichtig ist, kennen die Schülerinnen und Schüler z. B. im Zusammenhang mit dem Temperaturanstieg oder dem Anstieg der Weltbevölkerung. Anhand vorhandener Zahlen berechnen die Lernenden mit den Modellen auch prognostizierte Daten.

Im Mittelpunkt mehrerer Übungsaufgaben steht zum einen die Modellierung und der Vergleich der Bevölkerungsentwicklung in China und Indien, zum anderen die Entwicklung der Anzahl der Geldautomaten in Deutschland. Die Schülerinnen und Schüler benutzen im ersten Fall die bekannten Bevölkerungszahlen der Jahre 1950 bis 2022 zum Aufstellen ganzrationaler Funktionen und überprüfen, ob diese mit den vorhandenen Prognosedaten übereinstimmen. Zudem untersuchen Sie mithilfe von Trendfunktionen mit den Methoden der Analysis das Wachstum der Bevölkerung in Indien und China.

Fast alle Schülerinnen und Schüler haben schon einmal einen Geldautomaten benutzt. In mehreren Beispielen stellen die Lernenden die Anzahl der Geldautomaten in der Zeit von 2000 bis 2022 grafisch in einem Boxplotdiagramm dar und untersuchen mit den Methoden der Analysis die Entwicklung der Anzahl.

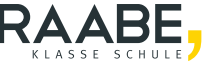

# **Bevölkerungszahlen und Geldautomaten – Modellierung mit ganzrationalen Funktionen**

**Oberstufe (grundlegend/weiterführend)**

Günther Weber

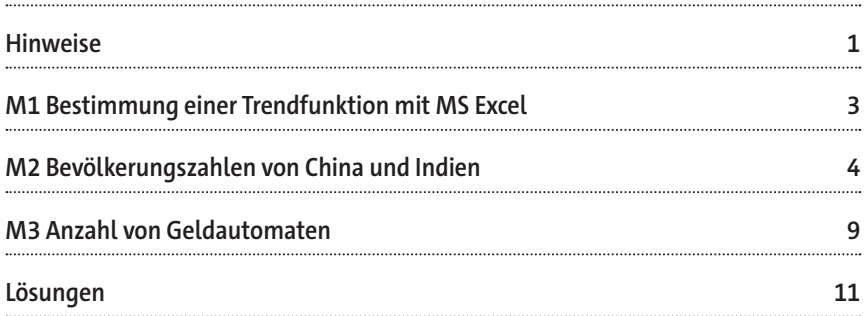

### **Die Schülerinnen und Schüler lernen:**

ihr Können und Wissen über Ableitungen sowie Geradengleichungen und Gleichungssysteme in zwei konkreten, realitätsnahen Beispielen anzuwenden.

#### **Überblick:**

Legende der Abkürzungen:

**Ab** Arbeitsblatt **Info** Informationsblatt

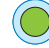

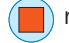

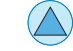

einfaches Niveau  $\qquad \qquad \qquad$  mittleres Niveau  $\qquad \qquad \qquad \qquad$  schwieriges Niveau

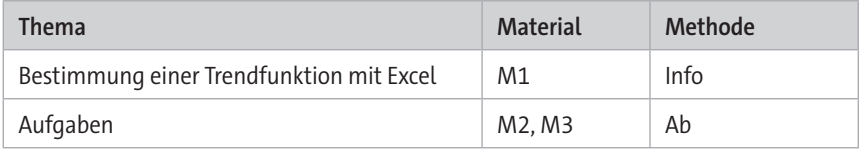

#### **Kompetenzprofil:**

**Inhalt:** ganzrationale Funktion 2., 3. und 4. Grades, Trendfunktionen, gleitender Durchschnitt 3. Ordnung, Boxplot-Diagramme, Extrempunkte, Null- und Schnittstellen, Prozentrechnung, Tangente und Berührpunkt, **Medien:** GTR/CAS, Microsoft Excel, GeoGebra **Kompetenzen:** Probleme mathematisch lösen (K2), mathematisch modellieren (K3), mathematische Darstellungen verwenden (K4), mit symbolischen, formalen und technischen Elementen der Mathematik umgehen (K5)

#### **Hinweise**

#### **Lernvoraussetzungen:**

Ihre Schülerinnen und Schüler sollten aus vorgegebenen Bedingungen den Funktionsterm einer ganzrationalen Funktion bestimmen können. Sie können eine Tangentengleichung an den Graphen einer Funktion bestimmen und eine Funktionsuntersuchung hinsichtlich der Steigung des Graphen und der Extrempunkte bereitet ihnen keine Schwierigkeiten. Von Vorteil ist es, wenn die Lernenden sicher im Umgang mit einem GTR/CAS-Rechner sind und Formeln in eine Tabellenkalkulations-Software eingeben können. Das Erstellen eines Boxplot-Diagramms per Hand oder mit GeoGebra bzw. die Bestimmung der Trendfunktion mit Excel kann im Unterricht gezeigt oder erklärt werden.

#### **Lehrplanbezug:**

Im Kernlernplan

[https://www.schulentwicklung.nrw.de/lehrplaene/lehrplan/47/KLP\\_GOSt\\_Mathema](https://www.schulentwicklung.nrw.de/lehrplaene/lehrplan/47/KLP_GOSt_Mathematik.pdf)[tik.pdf](https://www.schulentwicklung.nrw.de/lehrplaene/lehrplan/47/KLP_GOSt_Mathematik.pdf) (aufgerufen am 28.07.2023) finden sich unter anderem folgende Kompetenzerwartungen:

Die Schülerinnen und Schüler …

- verwenden notwendige Kriterien und Vorzeichenwechselkriterien sowie weitere hinreichende Kriterien zur Bestimmung von Extrempunkten,
- nutzen die Ableitungsregel für Potenzfunktionen mit natürlichem Exponenten Zudem nutzen die Lernenden mathematische Hilfsmittel und digitale Werkzeuge, um Sachverhalte zu veranschaulichen bzw. Ergebnisse zu kontrollieren.

#### **Methodisch-didaktische Anmerkungen:**

**M2** und **M3** können unabhängig voneinander bearbeitet werden. **M2:**

Bei **Aufgabe 1)** können Sie die Lerngruppe in zwei Teile aufteilen. Die leistungsschwächere Gruppe bearbeitet die vorgegebenen Aufgaben, die leistungsstärkere Gruppe überträgt die Aufgaben auf Indien. Hierzu werden dann auch die Trendfunktionen 2. und 3. Grades mithilfe von Excel bestimmt (siehe **M1**). Bei der Eingabe der Trendfunktion arbeiten idealerweise zwei Lernende zusammen. Der/die erste liest die Ziffern vor, der/die zweite gibt die Ziffern ein. Vor der weiteren Berechnung kontrollieren sie die eingegebene Funktion durch die Berechnung einiger Funktionswerte.

Sie als Lehrkraft weisen darauf hin, dass bei vielen Aufgaben auch die graphische Lösung möglich ist. Bei leistungsschwächeren Lerngruppen bestimmen Sie zusammen mit den Schülerinnen und Schülern die Fenstereinstellungen. Bei der Zusatzaufgabe besprechen Sie, dass die Summe der Differenzen aus Ausgangswert und berechnetem Wert ungeeignet ist, da sich auch größere Differenzen nach oben bzw. nach unten aufheben können. Daher nimmt man den Mittelwert der absoluten Abweichungen oder in Anlehnung an die Wahrscheinlichkeitsrechnung die mittlere quadratische Abweichung. **M3:**

Vor der Bearbeitung der Aufgaben können Sie abfragen, wer von Ihren Schülerinnen und Schülern letztmalig einen Geldautomaten benutzt hat bzw. wie weit der nächstgelegene Geldautomat entfernt ist. Bei Erstellung des Boxplot-Diagramms per Hand wiederholen Sie noch einmal die kennzeichnenden Größen im Boxplot-Diagramm und wie man sie ermittelt.

#### **Median, unteres Quartil, oberes Quartil, Minimum** und **Maximum**.

Der Median (Zentralwert) ist der Wert in der Mitte der nach der Größe sortierten Werte. Liegt die Mitte zwischen zwei Werten, wie es bei einer geraden Anzahl von Werten vorkommen kann, so ist der Median der Mittelwert (das arithmetische Mittel) dieser beiden Werte. Der Median teilt die Datenliste in eine untere und eine obere Hälfte.

Der Median der unteren Hälfte heißt unteres Quartil, der Median der oberen Hälfte oberes Quartil. Das Minimum und Maximum werden durch Linien, sogenannten Whiskers (übersetzt: Schnurrhaare einer Katze) oder Antennen, mit der linken bzw. rechten Seite des rechteckigen Kastens verbunden.

Ist wenig Zeit vorhanden, so sollte das Boxplot-Diagramm mit GeoGebra erstellt werden oder das fertige Boxplot-Diagramm wird fertig auf ein Whiteboard projiziert und besprochen. Bei **Aufgabe 3)** können auch Trendfunktionen mit anderem Grad erstellt und untersucht werden**. Aufgabe 5)** kann dahingehend erweitert werden, dass die Graphen der Funktion aus den Aufgaben 2) und 3) "knickfrei" linear fortgeführt werden.

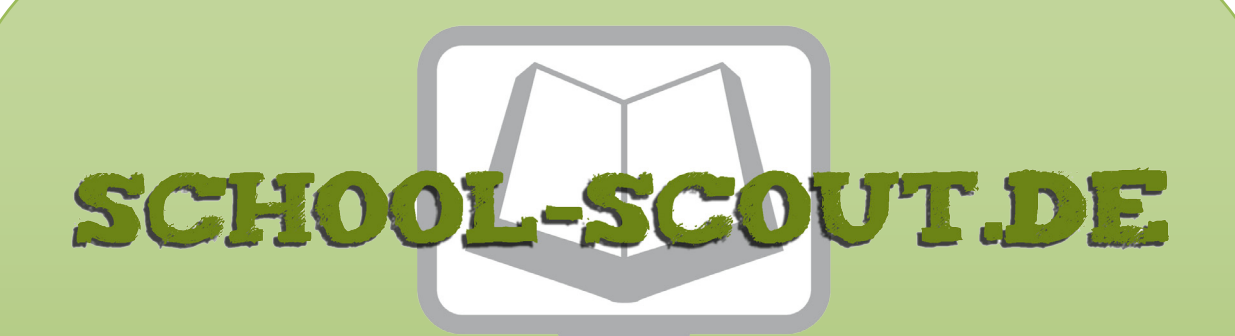

## **Unterrichtsmaterialien in digitaler und in gedruckter Form**

# **Auszug aus:**

Bevölkerungszahlen und Geldautomaten

**Das komplette Material finden Sie hier:**

[School-Scout.de](https://www.school-scout.de/83260-bevoelkerungszahlen-und-geldautomaten)

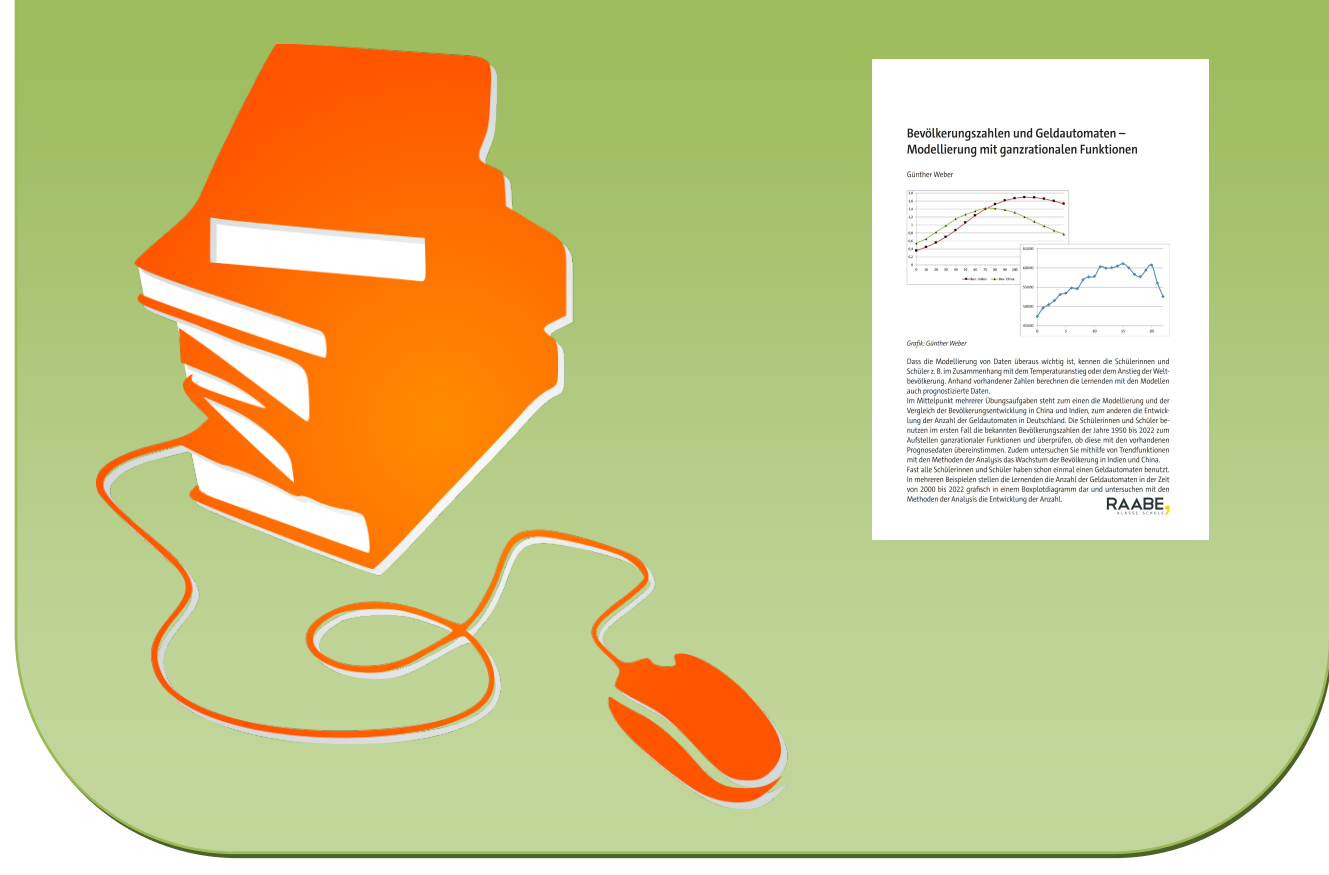

© Copyright school-scout.de / e-learning-academy AG – Urheberrechtshinweis (® erser Material-Vorschau sind Copyright school-scout.de / e-learning-academy AG – Urheberrechtshinweis<br>Iearning-academy AG. Wer diese Vorschause